Научная статья УДК 373.1 DOI: 10.18101/2307-3330-2022-3-4-55-64

# **ОБУЧЕНИЕ 3D-МОДЕЛИРОВАНИЮ НА УРОКАХ ТЕХНОЛОГИИ**

# © **Жалнина Ольга Леонидовна** старший преподаватель, Бурятский государственный университет имени Доржи Банзарова Россия, 670000, г. Улан-Удэ, ул. Смолина, 24а

zhalnina\_olga@mail.ru

**Аннотация.** В статье раскрываются некоторые аспекты включения в современную технологическую подготовку школьников модуля «3D-моделирование, прототипирование и макетирование», в котором сделан упор на практическое применение навыков работы с графическими редакторами при создании 3D-модели. Рассмотрены современные подходы к изучению темы, педагогические возможности ее освоения. Определено понятие «3D-моделирование», рассмотрены области его применения. Раскрывается алгоритм получения трехмерного изображения на плоскости при моделировании. Проведен сравнительный анализ графических редакторов, популярных для обучения программного обеспечения для 3D-моделирования: SketchUp, Blender, Autodesk 3dsMax, КОМПАС-3D, TinkerCad. На конкретном примере рассмотрен процесс скульптинга персонажа в Blender, при котором модель создается, как из глины. В примере показаны основные возможности программного продукта, главные компоненты пользовательского интерфейса, используемые при скульптинге.

**Ключевые слова:** 3D-моделирование, графический редактор, программа, технология.

### **Для цитирования**

Жалнина О. Л. Обучение 3D-моделированию на уроках технологии // Вестник Бурятского государственного университета. Образование. Личность. Общество. 2022. № 3-4. С. 55-64.

С 1 сентября 2022 г. в силу вступают обновленные ФГОС по всем учебным дисциплинам, в том числе технологии. В новых стандартах прописаны навыки, которые должен усвоить ученик на каждом этапе обучения. Среди них изучение современных высокотехнологичных систем, способность ориентироваться в текущей повестке научной сферы. В новых ФГОС сделан упор на практическое применение этих навыков. В общеобразовательную программу по технологии вводится модульность, один из модулей — «3D-моделирование, прототипирование и макетирование».

В связи с этим учитель технологии сталкивается с рядом вопросов. В первую очередь, это вопросы, связанные с проблемой улучшения материальнотехнического обеспечения для проведения уроков технологии на современном уровне. В зависимости от возможности решения первого вопроса непосредственно возникают вопросы относительно содержания технологического образования и методики преподавания отдельных тематических разделов. Если на уроке технологии учащимся будет предоставлен доступ к компьютерам с соответствующим программным обеспечением, то можно будет учить современным технологиям 3D-моделирования. А при наличии хотя бы одного 3D-принтера — обучать процессу аддитивных технологий.

Урок технологии становится ключевой площадкой по развитию самых разнообразных, востребованных, перспективных навыков, в том числе для профессий будущего.

Среди современных подходов к изучению 3D-моделирования в процессе технологической подготовки Р. В. Каменев выделяет:

- последовательность и систематичность, направленные на закрепление ранее усвоенных знаний, умений, навыков, личностных качеств, их последовательное развитие и совершенствование;

- системность как совокупность элементов, действующих вместе как целое и выполняющих этим определенную функцию, без поддержки каждого ни один из элементов системы не будет работать;

- межпредметность, отражающая объективно существующие взаимосвязи между отдельными дисциплинами и обеспечивающая процесс обучения школьников на практико-ориентированном уровне посредством согласованного взаимодействия учебных компонентов [2].

А что же такое 3D-моделирование? 3D-моделирование - это процесс создания трехмерной модели объекта. Его задача — разработать визуальный объемный образ желаемого объекта. С помощью трехмерной графики можно и создать точную копию конкретного предмета и разработать новое [7].

3D-моделирование применяется во многих сферах современной жизни: медицине, промышленности, архитектуре, производстве мебели и комплектующих, в дизайне интерьера и ландшафта, в рекламе и маркетинге, индустрии развлечений, при создании мультфильмов и компьютерных игр. Широкая область применения 3D-моделирования обусловливает актуальность изучения трехмерной графики, создания 3D-моделей и их печати в школе, ориентирует учащихся на выбор технических и инженерных профессий.

Изучение 3D-моделирования на уроках технологии способствует развитию творческих и логических способностей, воспитывает сосредоточенность и целеустремленность, формирует пространственное мышление и познавательный интерес учащихся, сосредоточивает внимание на учебном материале, помогает ориентироваться в мире высоких технологий. Данная технология устанавливает межпредметные связи с математикой, информатикой, физикой, черчением и другими науками [3].

Работа по моделированию начинается с эскиза и заканчивается конечной 3D-моделью, причем, за основу берется выполненная модель будущего объекта. Еще на ранней стадии можно получить реалистичное и подробное представление о будущей 3D-модели, которая, возможно, существует только в виде эскиза или на стадии идеи. Тем самым мы имеем возможность от идеи перейти к глубокому проектированию и воссозданию конечного результата [4].

Разработка 3D-модели осуществляется в несколько этапов:

1. Моделирование или создание геометрии модели, без учета физических свойств объекта. Основные приемы: выдавливание, модификация, вращение, полигональное моделирование, скульптинг.

2. *Текстурирование* объекта. Реалистичность модели зависит от наносимых на нее текстур, настройки бликов, шероховатости, металличности, цвета и других параметров материала.

3. *Выставление света и точки наблюдения камеры*. Реалистичность восприятия объекта напрямую зависит от выбора тона света, уровня яркости, резкости и глубины теней. Настройка данных параметров света — один из самых сложных этапов моделирования.

4. *3D-визуализация, или рендеринг*. На этом этапе трехмерная модель превращается в плоскую картинку. Если требуется создать видеоролик, то проектируется каждый кадр. В конечном итоге полученное изображение выводится на устройство вывода — дисплей или специальный принтер.

Уроки по 3D-моделированию помогают формировать практические навыки школьников. Ученики сначала выполняют задания учителя, осваивая процесс создания трехмерных моделей последовательно, по шагам, знакомясь с основными инструментами и технологическими операциями. Постепенно, по мере освоения компьютерного моделирования, учащиеся переходят к более сложным и интересным заданиям, справляясь с ними все в большей степени самостоятельно [3].

Одним из предметных результатов изучения модуля «3D-моделирование, прототипирование и макетирование» учебного предмета «Технология» является сформированность умений создавать 3D-модели, используя программное обеспечение графических редакторов.

Проведем сравнительный анализ бесплатного программного обеспечения, популярного при 3D-моделировании. В качестве исследуемых редакторов рассмотрим SketchUp, Blender, Windows Paint 3D, КОМПАС-3D. Оценим возможности редактора, его положительные и отрицательные стороны [1]. Данные исследования внесены в таблицу 1.

Сравнив образовательные возможности данных редакторов, можно отметить, что для первого знакомства с 3D-моделированием можно выбрать SketchUp и Windows Paint 3D, данные программы изучают при работе с учащимися начального и среднего звена, а также на внеклассных занятиях. Приложения имеют простой и понятный интерфейс, позволяют создавать несложные модели, но отсутствует возможность экспортировать готовые файлы в формат stl для 3D-печати. Проектируя в КОМПАС-3D, вы получаете электронную модель, которая может содержать в себе данные, необходимые для изготовления и последующих жизненных этапов моделируемого объекта.

В настоящее время статус популярного и мощного программного обеспечения для 3D-моделирования имеет Blender. Эта программа охотнее всего используется в образовательном процессе, так как имеет открытый исходный код и как следствие полностью бесплатная лицензия. Можно установить его на любой компьютер и пользоваться неограниченное время. В отличие от большинства редакторов 3D-графики Blender программа легкая. При весе около 80-ти мегабайт вы получаете программу для моделирования со всеми необходимыми инструментами и работающую на любом аппаратном обеспечении [Порохонская К. В., 2022].

Таблица 1

Сравнение бесплатного программного обеспечения для 3D-моделирования Сравнение бесплатного программного обеспечения для 3D-моделирования

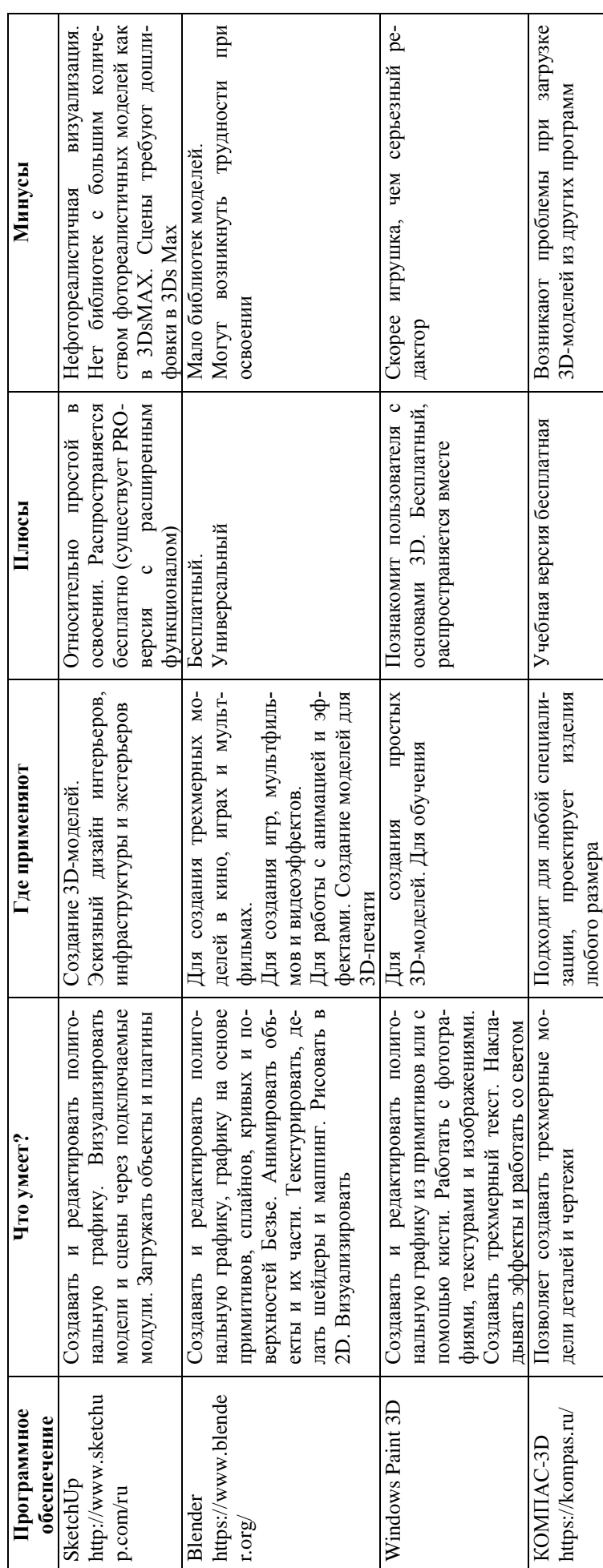

Пользователям предлагается полный набор инструментов, что предоставляет полную свободу дизайна. Здесь можно создавать не только модели 3D-печати, но и игровую графику, анимационные фильмы, визуальные эффекты и многие другие вещи. Blender позволяет сохранять результат моделирования в формат stl для 3D-печати, также программа имеет встроенную поддержку русского языка [Приходько А. А., 2020].

Рассмотрим первые шаги при изучении в Blender цифрового скультинга. Большинство уроков, представленных в сети интернет, дается на английском языке, но так как программа поддерживает русскоязычную версию, воспользуемся этой возможностью.

Скульптинг — это один из способов моделирования объектов, который позволяет интуитивно придавать форму и добавлять детали, подобно лепке из пластилина или глины. С помощью этого метода можно создавать грубые формы модели из простого каркаса примитива или добавлять детали и улучшать форму существующих моделей. Процесс скульптинга схож с процессом работы скульптора. Сначала нужно создать заготовку будущего объекта, а затем вылепить то, что задумал.

Предлагаю вам создать голову фантастического мультяшного персонажа. Данный урок создан по мотивам темы «Цифровой скульптуринг» курса «Основы трехмерного моделирование: работа в редакторе Blender» [https://fedcdo.lms.mirapolis.ru/]

*Шаг 1.* Лучше всего начать лепить персонажа из шарика. Поэтому в рабочую область Blender добавьте меш UV-сфера. Заменим *Объектный режим* (Object-Mode) на *Режим скульптинга* (SculptMode) (рис. 1).

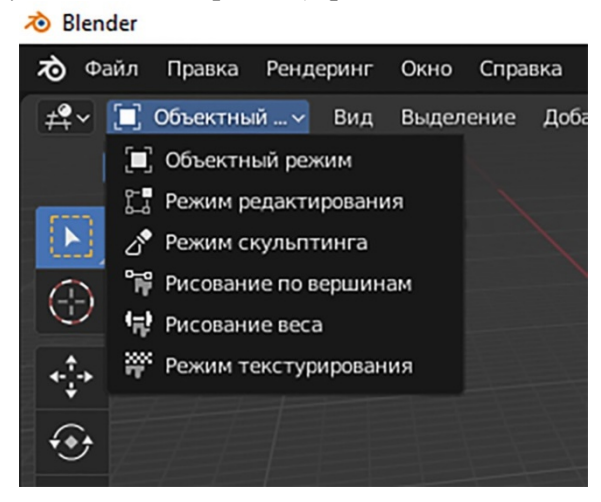

Рис. 1. Смена режимов редактирования

*Шаг 2*. Знакомимся с кистью *Рисовать* (SculptDraw). По умолчанию включается именно эта кисть, она синего цвета, работает как вытягиватель полигонов. Попробуйте нарисовать на шарике сердечко. Результат получился не очень. Отмените действие (Ctrl+Z). Давайте разберемся, как исправить ситуацию, а также познакомимся с параметрами данной кисти.

Активизируем галочку *Динамическая топология* (Dintopo) — это режим, при котором кисти изменяют топологию сетки динамически. При включении Dyntopo появится предупреждение, если есть настраиваемые данные (модификаторы, UV-развертка, вершины) (рис. 2).

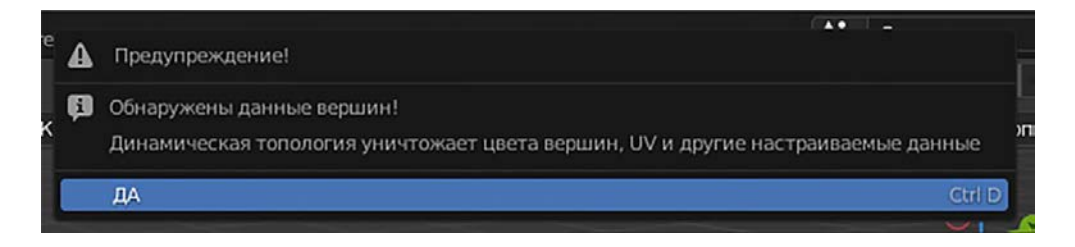

Рис. 2. Предупреждение при включении динамической топологии

В меню *Динамической топологии* настроим размер деталей, например, 4 px (рис. 3). Теперь, рисуя на шаре сердечко, мы видим, как на месте соприкосновения у вас появляются новые полигоны. Чем выше значение размера деталей, тем наносимая сетка будет крупнее, чем меньше, тем более плавной и гладкой будет область вытягивания. Попробуйте разные значения при настройке размеров деталей. Отметим, что при маленьком размере деталей создается большое количество полигонов, что может вызвать зависание компьютера. Рекомендованные значения топологии находятся 3-6 px.

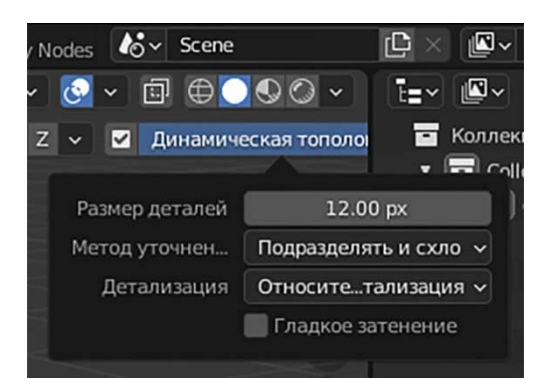

Рис. 3. Окно Динамической топологии

Перейдем к другим настройкам кисти *Рисовать*(SculptDraw) (рис. 4).

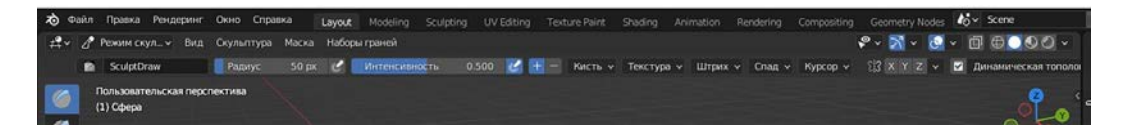

Рис. 4. Настройки кисти *Рисовать*

*Радиус* (Radius) кисти отвечает за размер области воздействия. Попробуйте изменять размер кисти на 1, 100, 500, 50 px. Посмотрите, как меняется шар под воздействием кистей разных размеров. Сделайте вывод.

*Интенсивность* (Strength) кисти показывает силу эффекта применения кисти. Если установить параметр на ноль, то изменений на объекте при воздействии кистью наблюдаться не будет. При установлении параметра на единицу, появится сильный рельеф. Попробуйте установить интенсивность больше 1, наблюдаем сильное пересечение полигонов. Такой эффект считается ошибкой в 3D-моделировании и его нужно избегать. Не устанавливайте интенсивность выше единицы, даже если вам понравился результат.

Параметр «+» помогает в создании выпуклостей на объекте, «-» — вогнутостей.

Параметр в виде бабочки (Symmetry) позволяет нам настроить симметрию относительно выбранной оси.

Заметим, что многие настройки кисти *Рисование* повторяются и для других инструментов скульптинга.

*Шаг 3.* Инструмент *Подвес* (SnakeHook) используется для вытягивания длинных сегментов, деформации объекта. С его помощью легко создать усики, нос, щупальцы. Попробуйте деформировать шар так, чтобы получить подобие головы человека (рис. 5).

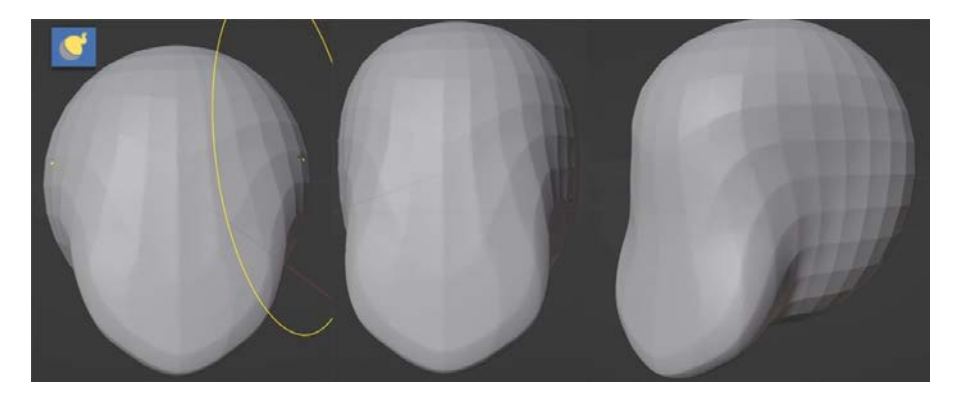

Рис. 5. Применение инструмента *Подвес*

*Шаг 4.* Сгладьте получившуюся заготовку. Для этого вам пригодится кисть *Сгладить* (Smooth). Проводя по заготовке кистью, мы видим, что полигоны выравниваются, становясь более приятными глазу.

Мы создали заготовку для головы, теперь ее нужно наполнить дополнительными деталями: нос, уши, выемки глаза, рот.

*Шаг 5.* Используя кисть Рисования, нарисуем выемки для глаз. Параметры кисти: размер — 50 px, интенсивность — 1, режим симметрии, «-» — вогнутость.

Нарисуем нос в режиме «+», затем сгладьте его кистью *Сгладить* (Smooth). Затем кистью *Рисование* в режиме «-» нарисуйте герою ноздри.

*Шаг 6.* Кисть *Складка* (Crease) — предназначена для рисования складок, царапин, прорезей. Нарисуем с ее помощью рот персонажа.

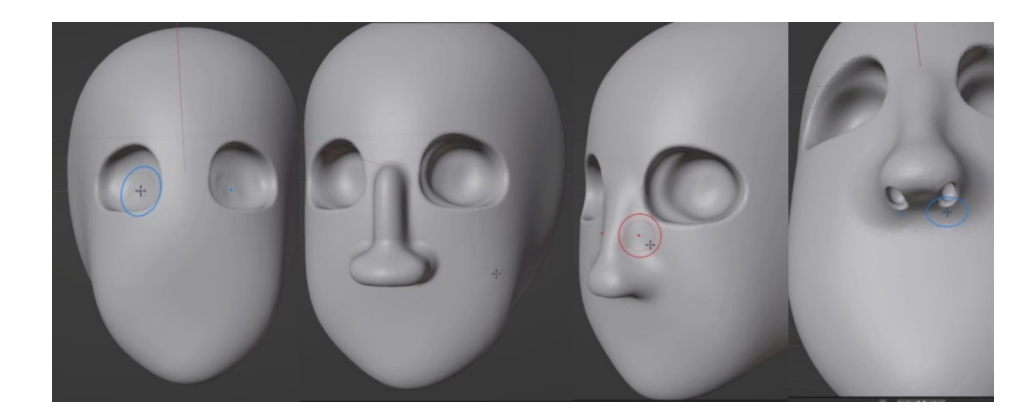

Рис. 6. Шаг 5 скульптинга

*Шаг 7.* Нарисуем уши кистью *Рисование* в режиме «+». С боку головы по одному и тому же месту проведем несколько раз палку на одном и том же месте, мы нарастили ухо. Затем с помощью кисти *Подвес* отредактируйте форму ушей. Кистью *Рисование* сделаем выемку в виде знака вопроса. Получились забавные ушки мультяшного героя (рис. 7).

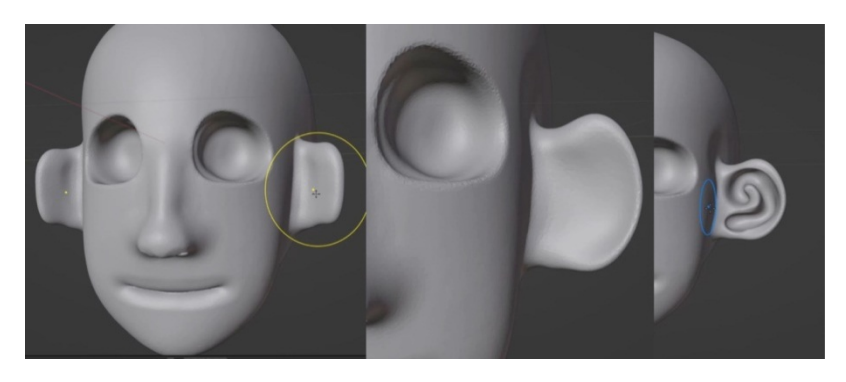

Рис. 7. Рисуем уши персонажа

*Шаг 8.* Поработаем над мимикой персонажа с помощью кисти Подвес (SnakeHook). Можно сделать улыбку либо заставить персонаж грустить. Все в ваших руках! Можем деформировать форму глаз, сделав персонажа злым и угрюмым либо добрым и веселым.

*Шаг 9.* Рисуем брови, усы, бороду, волосы. Справиться с этой задачей вам поможет кисть *Полосы глины* (ClayStrips), настройте ее интенсивность на максимум. Можно было нарисовать брови и кистью *Рисование*, но тогда они получились бы слишком гладкие.

При помощи простых инструментов, проводя курсором мыши по шарику, мы быстро нарисовали 3D-модель головы мультяшного персонажа. Осталось вставить глаза в глазницы, добавить фантастических элементов и персонаж готов!

Обязательно дайте ему имя. У нас получился вот такой Дьяволенок (рис. 8). А у вас получилось? Пробуйте, выдумывайте, дерзайте, творите!

Рис. 8. Итог скульптинга

Занятия по скульптингу обычно проходят очень весело и надолго мотивируют детей на занятия 3D-моделированием. Учашимся нравится, пользуясь только небольшим количеством инструментов, создавать готовые персонажи. Поэтому Blender просто внедрять в образовательный процесс. Он будет интересен начинающим художникам, аниматорам и больше обращается к новым пользователям, только начинающим свой путь в мире 3D-моделирования.

Но какое бы программное обеспечение вы ни выбрали для обучения 3D-моделированию, следите за тем, чтобы у каждого учащегося образовывалась своя коллекция 3D-объектов, от простых к более сложным. Это поможет вам наглядно оценить процесс развития ученика, их прогресс в освоении компьютерного трехмерного моделирования. При обучении модулю «3D-моделирование, прототипирование и макетирование» у обучающихся формируются необходимые предметные результаты, такие как представления о сфере цифровых технологий; умения применять информационные технологии и оценивать возможности применения средств и инструментов ИКТ в современном производстве, представления о мире профессий, связанных с изучаемыми технологиями.

#### Литература

1. Едакин А. Топ-10+ программ для 3D-моделирования - что выбрать // Онлайн- $3D$ моделирования. URL: https://3dclub.com/blog/top-programm-dlya-3dшкола modelirovaniya (дата обращения: 19.06.2022). Текст: электронный.

2. Каменев Р. В. Современные технологии 3D-моделирования, прототипирования и макетирования // Российский учебник. Новосибирск, 2019. URL: https://events.prosv.ru/ uploads/2019/07/additions/J2D1G4YF8KHJUD2Allp0plegUWE8M1hh5SK2jVuQ.pdf (лата обращения: 19.06.2022). Текст: электронный.

3. Нарымская О. Е. Использование трехмерного моделирования на уроках технологии. Санкт-Петербург. URL: https://nsportal.ru/shkola/tekhnologiya/library/2021/03/10/3dmodelirovanie-na-urokah-tehnologii-0 (дата обращения: 19.06.2022). Текст: электронный.

4. Петров Е. Г. Использование технологии 3D-моделирования в обучении // Студенческий научный форум: материалы IX Международной студенческой научной конференции. 2017. URL: https://scienceforum.ru/2017/article/2017037072 (дата обращения: 19.06.2022). Текст: электронный.

5. Порохонская К. В. Использование программ 3DsMAX, Blender в образовательной деятельности // Наука, техника и образование. 2022. № 1(84). URL: https://cyberleninka.ru/ article/n/ispolzovanie-programm-3dsmax-blender-v-obrazovatelnoy-deyatelnosti (дата обращения: 19.06.2022). Текст: электронный.

6. Приходько А. А. Моделирование и прототипирование в 3D: первые шаги. Образование. Технологии. Качество: материалы всероссийской научно-практической конференции. Москва: Перо, 2020. С. 91‒96. URL: https://www.sgu.ru/sites/default/ files/conf/inf/2020-05/otk-2020\_sbornik.pdf (дата обращения: 19.06.2022). Текст: электронный.

7. Трехмерное моделирование (3D-моделирование) // Энциклопедический фонд России. 2022. URL: http://www.russika.ru/ef.php?s=5489 (дата обращения: 19.06.2022). Текст: электронный.

*Статья поступила в редакцию 07.09.2022; одобрена после рецензирования 15.10.2022; принята к публикации 01.11.2022.*

### TEACHING 3D-MODELING AT HANDICRAFT LESSONS

*Olga L. Zhalnina* Senior Lecturer, Dorzhi Banzarov Buryat State University 24a Smolina St., Ulan-Ude 670000, Russia zhalnina\_olga@mail.ru

*Abstract.* The article reveals some aspects of the inclusion of the module "3D-modeling and Prototyping" in the modern handicraft course in school. This module focuses on the practical application of skills in working with graphics editors when creating 3D-models. We have defined the concept of 3D-modeling, considered the field of its application, as well as modern approaches to the study of the topic, educational possibilities of its development. The article presents an algorithm for obtaining a three-dimensional image on a plane, a comparative analysis of popular graphic editors for 3D-modeling, in particular, SketchUp, Blender, Autodesk 3dsMax, KOMPAS-3D, TinkerCad. We have given an example of character sculpting in Blender, where model is created as if from clay. The example shows the main features of the software product, the components of the user interface used in sculpting.

*Keywords:* 3D-modeling, graphics editor, program, technology.

### *For citation*

Zhalnina O. L. Teaching 3D-Modeling at Handicraft Lessons. *Bulletin of Buryat State University*. *Education. Person. Society.* 2022; 3‒4: 55‒64 (In Russ.).

*The article was submitted 07.09.2022; approved after reviewing 15.10.2022; accepted for publication 01.11.2022.*